# **x20.1 Sync for Netgear ReadyNAS**

A command line version of the sync app is provided for Netgear ReadyNAS series of Network Attached Storage devices. Currently only x86-64 versions running ReadyNAS OS 6.0 and above are supported. (ReadyNAS 312 for example is known to work)

## Installation

Download the regular Linux x86-64 package and unzip the contents to any location on your NAS.

# **Configuration**

In the unzipped folder, create an xml file called syncconconfig.xml and enter the credentials to the filecloud server to which to sync to.

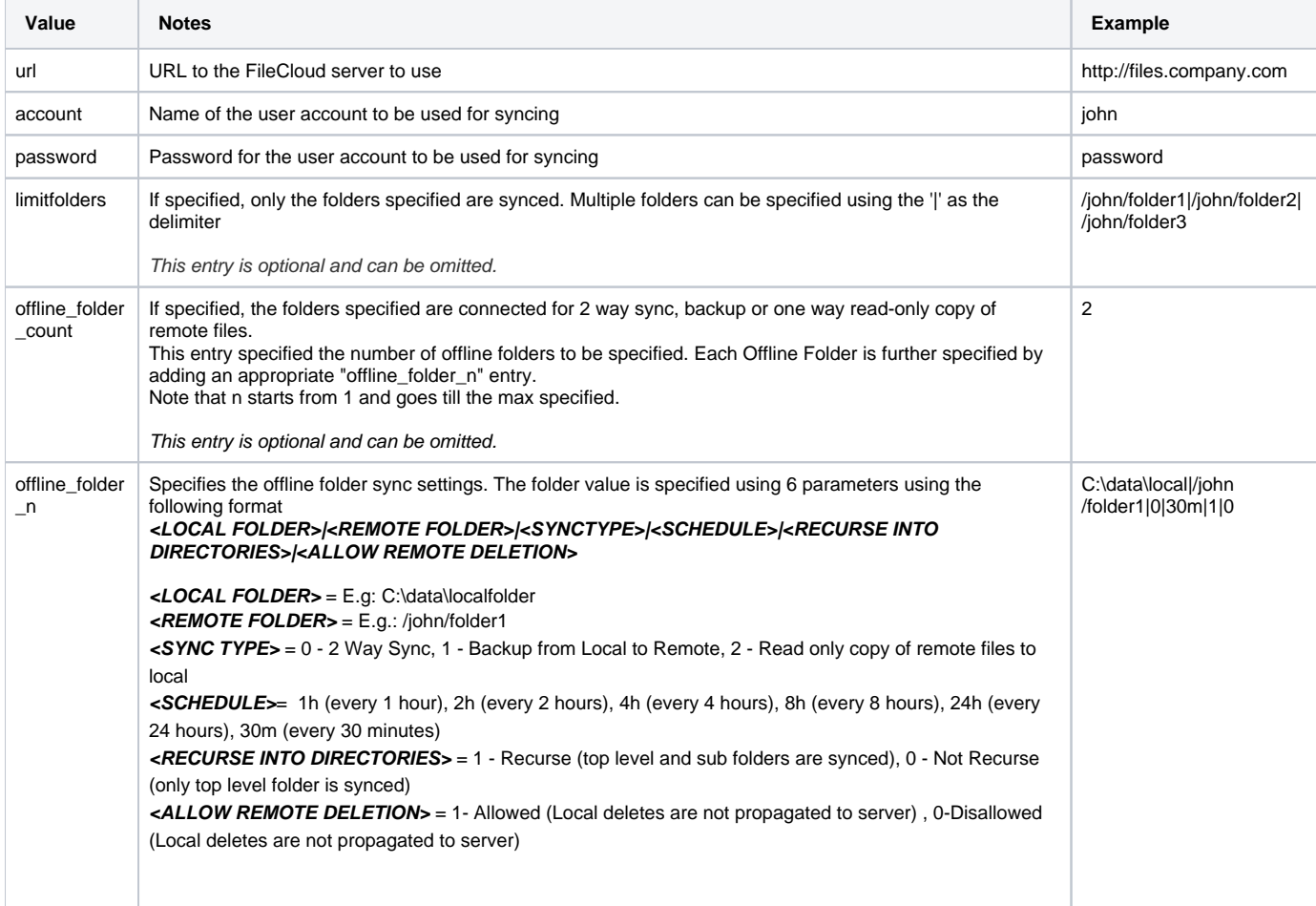

```
<?xml version="1.0" encoding="UTF-8" ?>
<variantrow>
         <rowentry>
                 <name>url</name>
                 <type>string</type>
                 <value>http://files.company.com</value>
        </rowentry>
         <rowentry>
                 <name>account</name>
                 <type>string</type>
                 <value>john</value>
         </rowentry>
         <rowentry>
                 <name>password</name>
                 <type>string</type>
                 <value>password123</value>
         </rowentry>
                 <rowentry>
                          <name>limitfolders</name>
                          <type>string</type>
                          <value>/john/folder1|/john/folder2|/john/folder3</value>
                 </rowentry>
                 <rowentry>
                          <name>offline_folder_count</name>
                          <type>int</type>
                          <value>2</value>
                 </rowentry>
                 <rowentry>
                          <name>offline_folder_1</name>
                          <type>string</type>
                          <value>C:\data\local|/john/folder1|0|1h|1|0</value>
                 </rowentry>
                 <rowentry>
                          <name>offline_folder_2</name>
                          <type>string</type>
                          <value>C:\data\local2|/john/folder2|1|30m|1|0</value>
                 </rowentry>
</variantrow>
```
#### Also, adjust the contents of the xml file called syncclientconfig.xml and adjust the paths to whatever that you need.

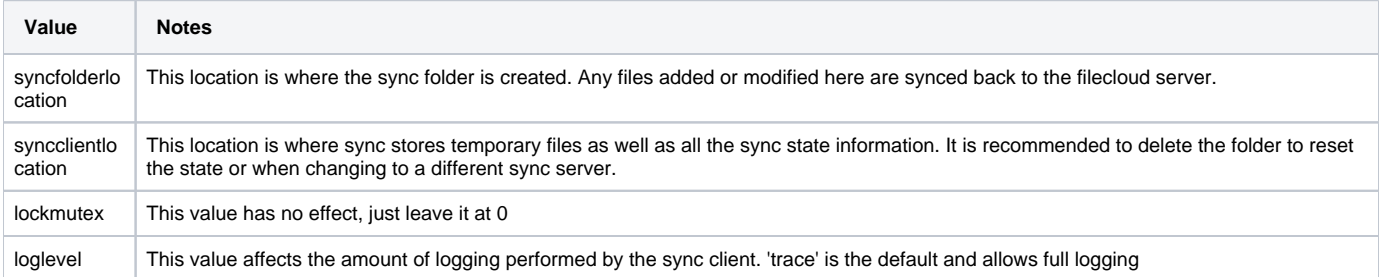

```
<?xml version="1.0" encoding="UTF-8" ?>
<variantrow>
         <rowentry>
                 <name>lockmutex</name>
                 <type>bool</type>
                 <value>0</value>
        </rowentry>
         <rowentry>
                 <name>loglevel</name>
                 <type>string</type>
                 <value>trace</value>
         </rowentry>
         <rowentry>
                 <name>syncclientlocation</name>
                 <type>string</type>
                 <value>/root/FileCloudSyncData</value>
         </rowentry>
         <rowentry>
                 <name>syncfolderlocation</name>
                 <type>string</type>
                 <value>/root/FileCloud</value>
         </rowentry>
</variantrow>
```
### **Startup**

Create a startup script to startup the sync app and save it to a file called filecloudsyncconstart.sh

```
#!/bin/sh -e
export LD_LIBRARY_PATH=.
./filecloudsynccon 2> /dev/null 1>&2
```
Make sure to set the executable permissions on the file

chmod +x ./filecloudsyncconstart.sh

#### Finally to start the application, do the following:

./filecloudsyncconstart.sh